# Quick Start Guide

Pikaopas

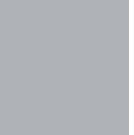

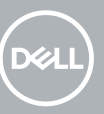

# **OptiPlex 3050 Tower**

# **1 Connect the keyboard and mouse**

Tilslut tastatur og mus Liitä näppäimistö ja hiiri Slik kobler du til tastaturet og musa Anslut tangentbordet och musen

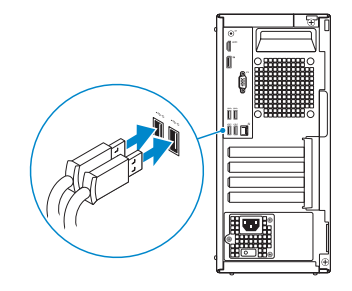

# **2 Connect the network cable — optional**

Tilslut netværkskablet — valgfrit Liitä verkkokaapeli — valinnainen Slik kobler du til nettverkskabelen — tilleggsutstyr Anslut nätverkskabeln — valfritt

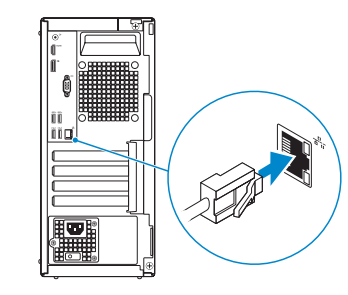

# **3 Connect the display**

Tilslut skærmen Liitä näyttö Slik kobler du til skjermen Anslut bildskärmen

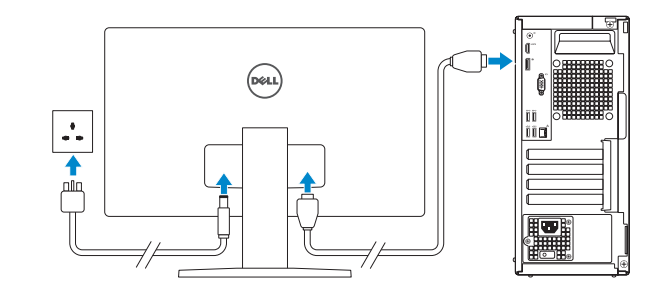

*MOTE:* If you ordered your computer with a discrete graphics card, connect the display to the discrete graphics card.

- **BEMÆRK:** Hvis du bestilte din computer med et diskret grafikkort, tilslut skærmen til det diskrete grafikkort.
- **HUOMAUTUS:** Jos tilasit tietokoneen erillisellä näytönohjainkortilla, liitä näyttö erilliseen näytönohjainkorttiin.
- **MERK:** Hvis du bestilte et diskret grafikkort sammen med datamaskinen, må du koble skjermen til det diskrete grafikkortet.
- **ANMÄRKNING:** Om du beställde datorn med ett separat grafikkort ansluter du bildskärmen till det separata grafikkortet.

**MERK:** Hvis du skal koble til deg et sikkert trådløst nettverk, skal du angi passordet som brukes for å få tilgang til det trådløse nettverket, når du blir bedt om det.

# **4 Connect the power cable and press the power button**

Tilslut strømkablet og tryk på tænd/sluk-knappen Kytke virtajohto ja paina virtapainiketta Slik kobler du til strømkabelen og trykker på strømknappen Anslut strömkabeln och tryck på strömbrytaren

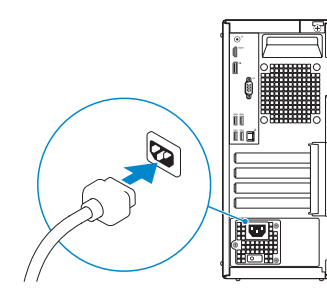

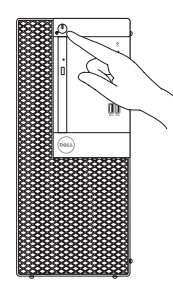

# **5 Finish operating system setup**

Afslut konfiguration af operativsystem Suorita käyttöjärjestelmän asennus loppuun Fullfør oppsett av operativsystemet Slutför installationen av operativsystemet

# **Windows**

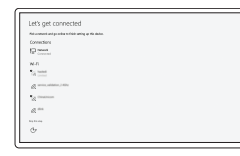

## **Connect to your network**

Opret forbindelse til netværket Muodosta verkkoyhteys Koble deg til nettverket ditt Anslut till ditt nätverk

**NOTE:** If you are connecting to a secured wireless network, enter the password for the wireless network access when prompted.

**BEMÆRK:** Hvis du tilslutter til et sikret trådløst netværk, indtast adgangskoden til det trådløse netværk når du bliver bedt om det.

**HUOMAUTUS:** Jos muodostat yhteyttä suojattuun langattomaan verkkoon, anna langattoman verkon salasana kun sitä pyydetään.

**ANMÄRKNING:** Om du ansluter till ett säkert trådlöst nätverk, ange lösenordet för trådlös nätverksåtkomst när du ombeds göra det.

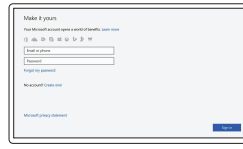

## **Sign in to your Microsoft account or create a local account**

Log på din Microsoft-konto eller opret en lokal konto

Kirjaudu Microsoft-tilillesi tai luo paikallinen tili

Logg inn på Microsoft-kontoen din eller opprett en lokal konto

Logga in till ditt Microsoft-konto eller skapa ett lokalt konto

# **Ubuntu**

## **Follow the instructions on the screen to finish setup.**

Følg instruktionerne på skærmen for at afslutte opsætning. Suorita asennus loppuun noudattamalla näytön ohjeita. Følg instruksene i skjermen for å gjøre ferdig oppsettet. Slutför inställningen genom att följa anvisningarna på skärmen. **Locate Dell apps**

Find Dell-apps | Paikanna Dell-sovellukset Finn Dell-apper | Leta redan på dina Dell-appar

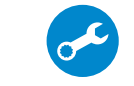

## **SupportAssist Check and update your computer**

Tjek og opdater din computer Tarkista ja päivitä tietokoneesi Kontroller og oppdater datamaskinen Kontrollera och uppdatera din dator

**Features**

- **1.** Power button and power light
- **2.** Optical drive (optional)
- **3.** Line-out port
- **4.** Hard drive activity light
- **5.** HDMI port
- **6.** Memory card reader (optional)
- **7.** DisplayPort
- **8.** Headset port
- **9.** USB 2.0 ports
- **10.** USB 3.0 ports
- **11.** USB 2.0 ports (supports Smart Power On)
- **12.** Expansion card slots

Egenskaber | Ominaisuudet | Funksjoner | Funktioner

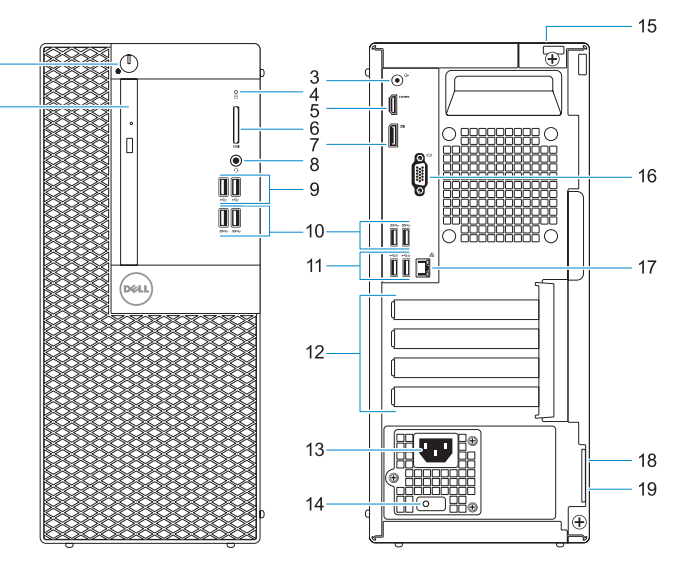

- **13.** Power connector port
- **14.** Power supply diagnostic light
- **15.** Cable cover lock slot
- **16.** VGA port (optional)
- **17.** Network port
- **18.** Kensington security cable slot
- **19.** Padlock ring

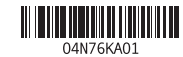

- **1.** Tænd/sluk-knap og strømindikator
- **2.** Optisk drev (valgfrit tilbehør)
- **3.** Port til udgående linje
- **4.** Indikator for harddiskaktivitet
- **5.** HDMI-port
- **6.** Hukommelseskortlæser (valgfrit tilbehør)
- **7.** DisplayPort
- **8.** Headset-port
- **9.** USB 2.0-porte
- **10.** USB 3.0-porte
- **11.** USB 2.0-porte (understøtter Smart Power On)
- **12.** Slot til udvidelseskort
- **13.** Strømstikport
- **14.** Diagnosticeringsindikator for strømforsyning
- **15.** Låseslot til kabeldæksel
- **16.** VGA-port (valgfrit tilbehør)
- **17.** Netværksport
- **18.** Kensington sikkerhedskabelslot
- **19.** Øje til hængelås

- **1.** Virtapainike ja virran merkkivalo
- **2.** Optinen asema (lisävaruste)
- **3.** Lähtöliitäntäportti
- **4.** Kiintolevyn toimintavalo
- **5.** HDMI-portti
- **6.** Muistikortinlukija (lisävaruste)
- **7.** DisplayPort
- **8.** Kuulokeliitäntä
- **9.** USB 2.0 -portit
- **10.** USB 3.0 -portit
- **11.** USB 2.0 -portit (tukee Smart Power On -ominaisuutta)
- **12.** Laajennuskorttipaikat
- **13.** Virtaliitäntä
- **14.** Virtalähteen diagnostiikkamerkkivalo
- **15.** Kaapelisuojuksen lukkopaikka
- **16.** VGA-portti (valinnainen)
- **17.** Verkkoportti
- **18.** Kensington-suojakaapelin paikka
- **19.** Riippulukkorenkaat
- **1.** Strømknapp og -lampe
- **2.** Optisk stasjon (tilleggsutstyr)
- **3.** Linje ut-port
- **4.** Aktivitetslampe for harddisk
- **5.** HDMI-port
- **6.** Minnekortleser (tilleggsutstyr)
- **7.** DisplayPort
- **8.** Hodetelefonport
- **9.** USB 2.0-porter
- **10.** USB 3.0-porter
- **11.** USB 2.0-porter (støtter Smart-strøm på)
- **12.** Utvidelseskortspor
- **13.** Strømkontaktport
- **14.** Diagnoselys for strømforsyning
- **15.** Spor til kabeldeksellås
- **16.** VGA-port (tilleggsutstyr)
- **17.** Nettverksport
- **18.** Spor til Kensington-sikkerhetskabel
- **19.** Hengelåsring

- **1.** Strömbrytare och strömindikator
- **2.** Optisk enhet (tillval)
- **3.** Linjeutgångsport
- **4.** Indikator för hårddiskaktivitet
- **5.** HDMI-port
- **6.** Minneskortläsare (tillval)
- **7.** DisplayPort
- **8.** Hörlursport
- **9.** USB 2.0-portar
- **10.** USB 3.0-portar
- **11.** USB 2.0-portar (stöd för Smart Power On)
- **12.** Kortplatser för expansionskort
- **13.** Strömkontaktsport
- **14.** Diagnostiklampa för strömförsörjning
- **15.** Plats för kabelskyddslock
- **16.** VGA-port (tillval)
- **17.** Nätverksport
- **18.** Kensington-uttag för säkerhetskabel
- **19.** Hänglåsring

#### **Product support and manuals**

Produktsupport og manualer Tuotetuki ja käyttöoppaat Produktstøtte og -håndbøker Produktsupport och handböcker **Dell.com/support Dell.com/support/manuals Dell.com/support/windows**

### **Contact Dell**

Kontakt Dell | Ota yhteyttä Delliin Kontakt Dell | Kontakta Dell

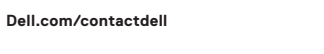

### **Regulatory and safety**

Lovgivningsmæssigt og sikkerhed Säädöstenmukaisuus ja turvallisuus Lovpålagte forhold og sikkerhet Reglering och säkerhet

**Dell.com/regulatory\_compliance**

#### **Regulatory model**

Regulatorisk model | Säädösten mukainen malli Regulerende modell | Regleringsmodell

**D18M**

### **Regulatory type**

Regulatorisk type | Säädösten mukainen tyyppi Regulerende type | Regleringstyp

**D18M003**

#### **Computer model**

Computermodel | Tietokoneen malli Datamaskinmodell | Datormodell

**OptiPlex 3050 Tower**

© 2016 Dell Inc. © 2016 Microsoft Corporation. © 2016 Canonical Ltd.

Printed in China. 2016-12